## <span id="page-0-2"></span>**Plugin Management**

- [Overview](#page-0-0)
- [Add](#page-0-1)
- $\bullet$  [Edit](#page-1-0)
- [Delete](#page-1-1)

#### <span id="page-0-0"></span>**Overview**

[top](#page-0-2)

This page is designed to allow you to install and manage a range of plugins within your Yellowfin instance. The types of plugin available through this page include;

- Third Party Connectors
- JDBC Drivers
- Advanced Functions
- Converters
- Custom Formatters

 $\mathbf{r}$ 

#### <span id="page-0-1"></span>Add

[top](#page-0-2)

In order to add a plugin you will first need to create or obtain one - you can find a selection on the [Yellowfin Marketplace](http://www.yellowfinbi.com/YFWebsite-Marketplace-77991). Once you have a plugin to install, follow these steps:

 $\overline{\phantom{0}}$ 

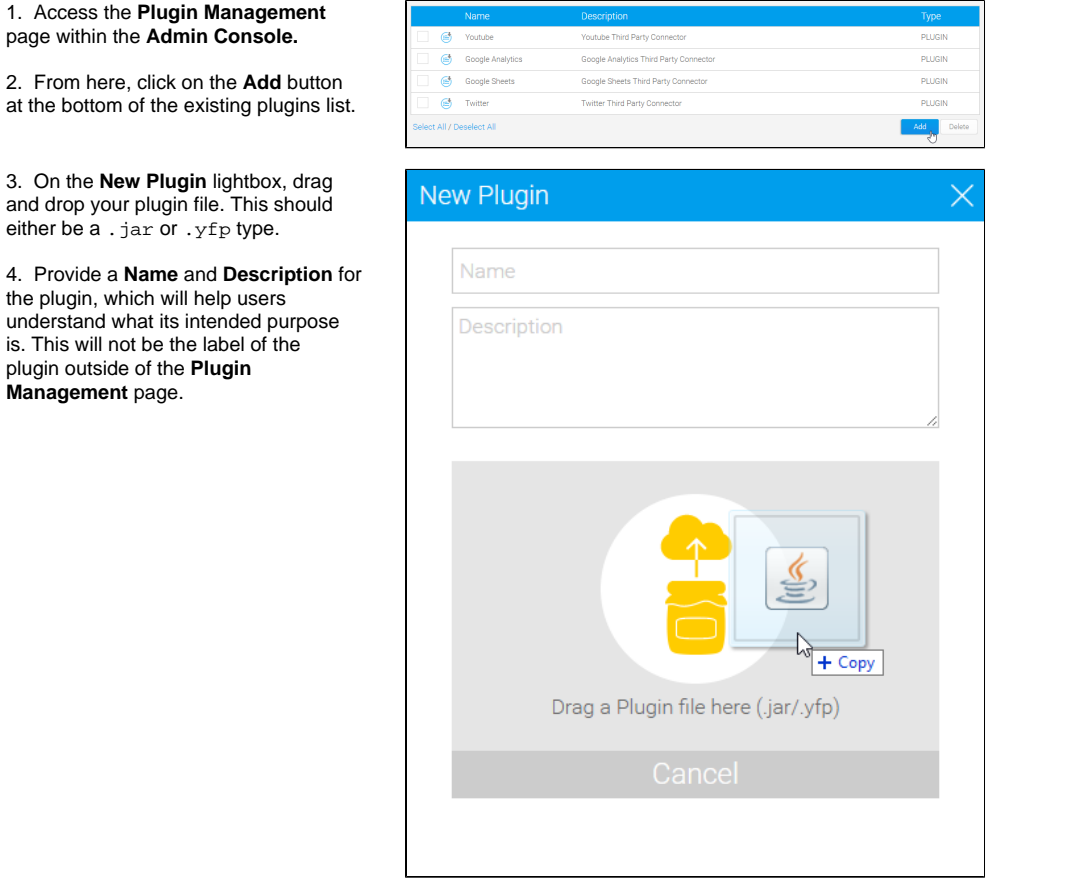

5. Once Yellowfin has finished processing your file, click **Submit**.

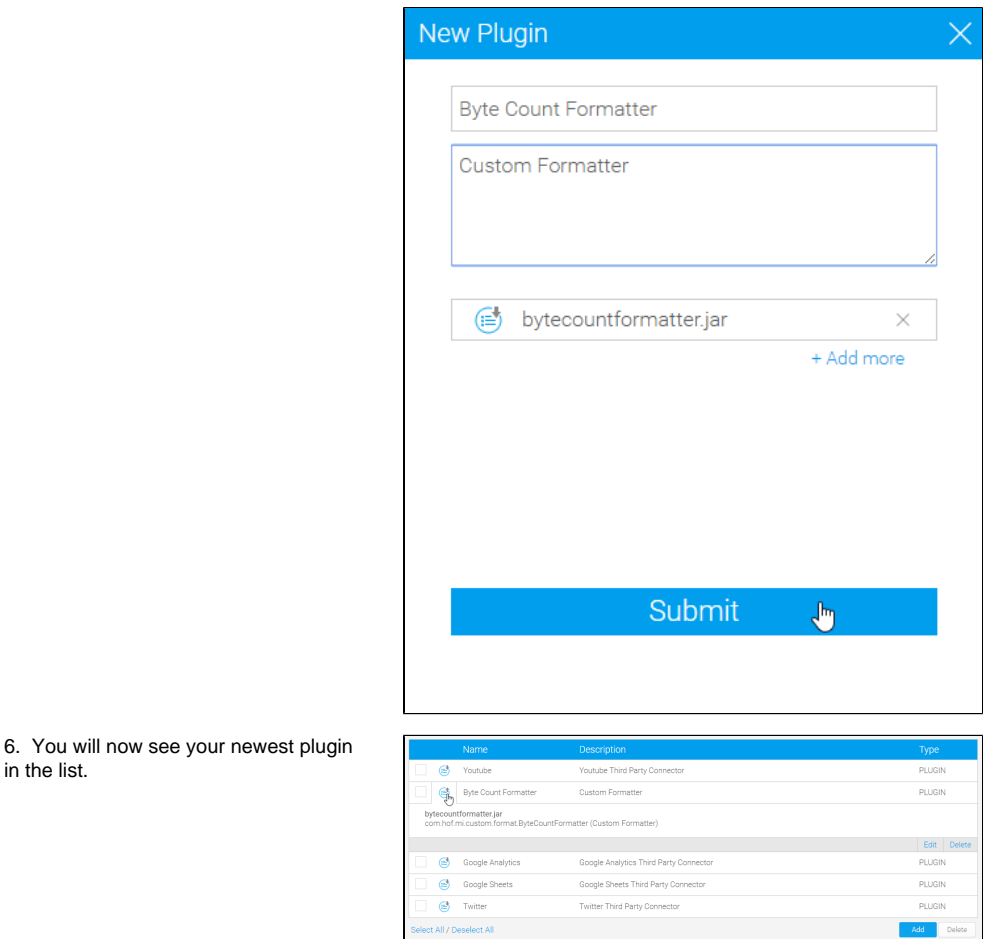

# Edit

in the list.

<span id="page-1-0"></span>[top](#page-0-2)

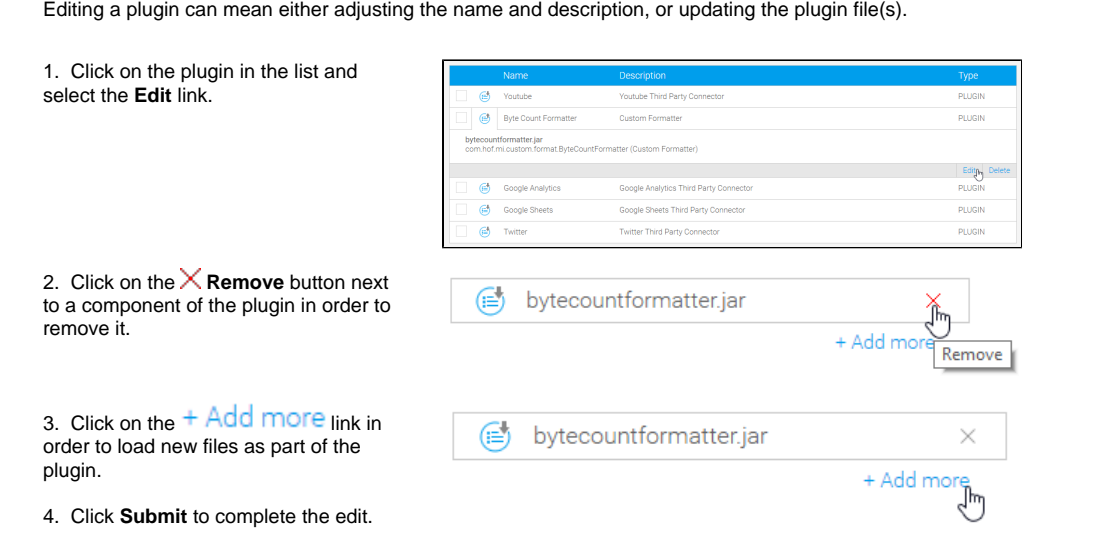

elect All / Deselect All

### <span id="page-1-1"></span>Delete

[top](#page-0-2) In order to delete a plugin, or multiple, follow one of these options: 1. Click on the name of a single plugin and select the **Delete** link.

OR

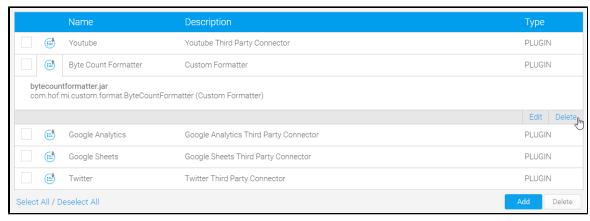

2. Check the box next to one or more plugins to remove and click the **Delete** button.

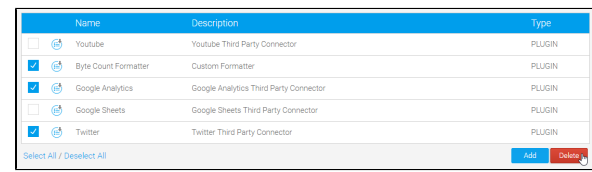

[top](#page-0-2)